# InDesign niveau 1 : création catalogues, magazines – Mix-learning

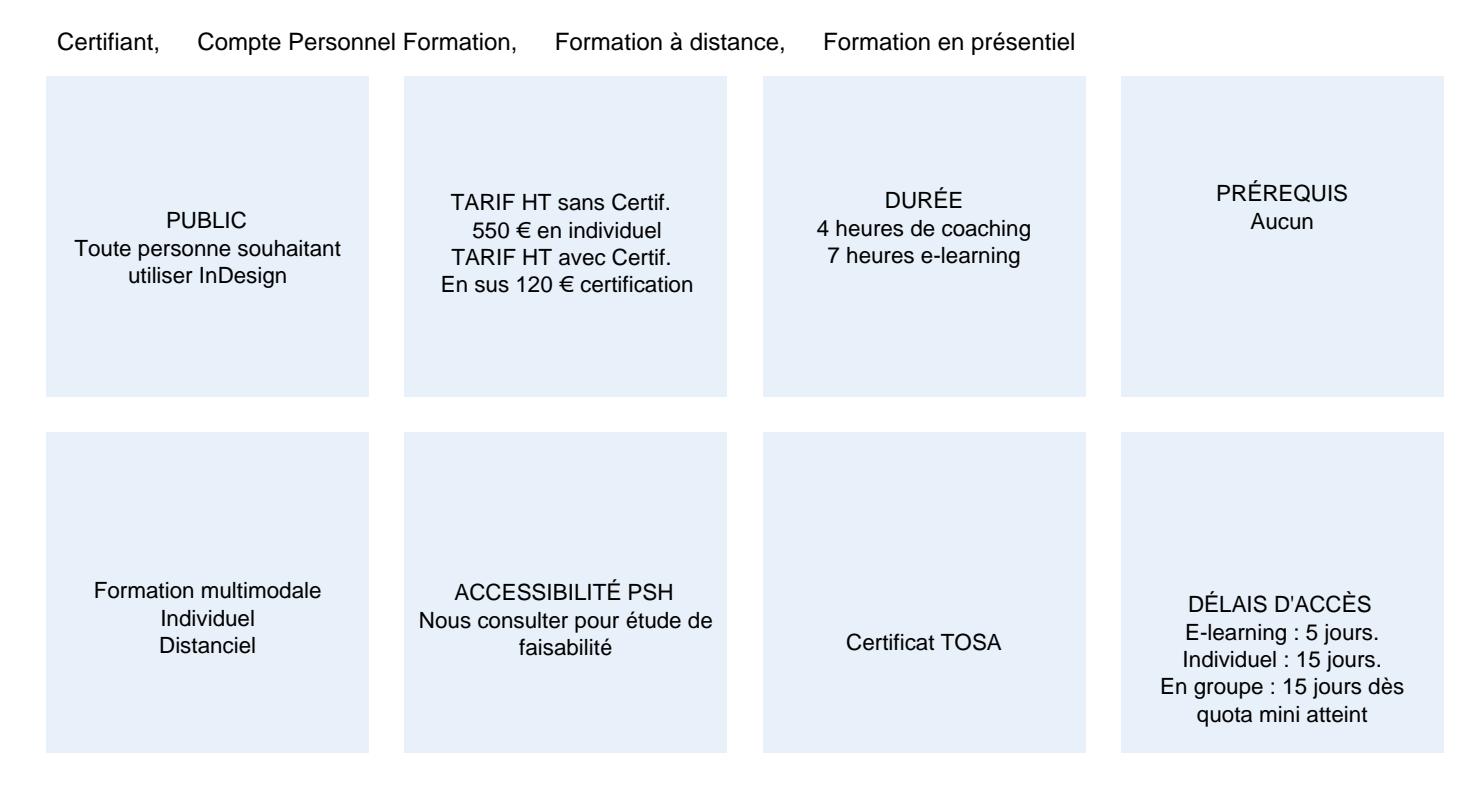

## CALENDRIER

Entrée permanente Lieu : En distanciel

## PRÉSENTATION DE LA FORMATION

Quand il s'agit de créer des documents multi pages attrayants et soignés, InDesign s'avère être un outil de choix. Que vos créations soient destinées à l'impression papier ou pour des supports numériques, la conception reste complexe. InDesign peut simplifier la tâche, à condition d'en connaître toutes les fonctionnalités. Optimum Formation vous propose cette formation à la fois utile et passionnante, avec la possibilité d'obtenir une certification Tosa.

# OBJECTIFS PÉDAGOGIQUES

- Formater du texte efficacement en gérant les attributs de caractère et de paragraphe
- Réaliser une mise en page soignée et attrayante
- Agrémenter ses articles d'images et d'illustrations vectorielles
- Maitriser la création de formes géométriques et libres

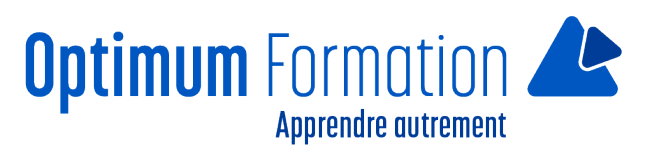

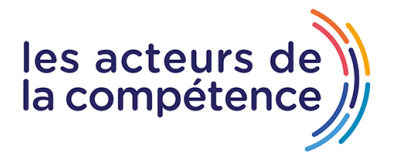

- Savoir mettre à jour vos documents et les faire évoluer
- Exporter ses catalogues en PDF pour l'impression et le Web
- Connaître la démarche pour être écoresponsable dans sa pratique

# **MODALITÉS D'ÉVALUATION**

Certificat TOSA (En option) – Mise en évidence des acquis par des exercices de mise en pratique.

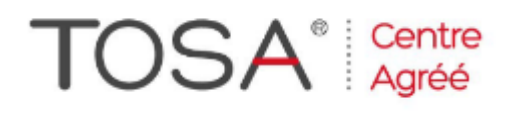

## **NOS POINTS FORTS**

Outil novateur permettant d'apprendre et de maîtriser le logiciel et de mettre en pratique avec des ateliers simples, concrets et créatifs

Formation en mix-learning avec un accompagnement individualisé.

# MODALITÉS D'ACCOMPAGNEMENT

Approche Blended Learning intégrant des exercices pratiques et un accompagnement par un expert pour répondre aux problématiques de l'apprenant et le guider dans l'atteinte de son objectif.

# SUIVI DE L'EXÉCUTION DE L'ACTION

Feuilles de présence signées par le stagiaire et le formateur par séance de formation. Evaluation initiale. Certificat de réalisation, enquête de satisfaction en fin de formation. Si option, vous pourrez obtenir une certification officielle, TOSA, sinon évaluation finale

LIEN AVEC D'AUTRES CERTIFICATIONS PROFESSIONNELLES, CERTIFICATIONS OU HABILITATIONS : Néant

Certification TOSA (En option).

La certification TOSA InDesign est détenue par ISOGRAD, enregistrée le 14/12/2022 sous le numéro [RS6206](https://www.francecompetences.fr/recherche/rs/6206/) au Répertoire Spécifique de France Compétences.

## PROFILS DES FORMATEURS

Consultant/formateur en bureautique, certifié ADOBE ou ICDL ou TOSA, avec une expérience de trois ans minimum.

Optimum Formation veille à ce que les membres de son équipe assurent une veille continue des outils et méthodes pédagogiques. Nos formateurs se veulent pragmatiques, afin de permettre à chacun d'appliquer les contenus enseignés concrètement sur le terrain.

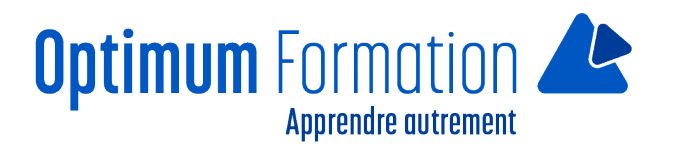

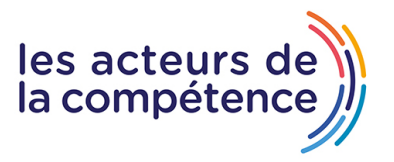

# **InDesign niveau 1 : création catalogues, magazines – Mix-learning**

# **Contenu de la formation**

### **Télécharger le logiciel**

Télécharger Adobe InDesign

#### **Les premiers pas**

- Ouvrir le logiciel
- Création du nouveau document
- Présentation rapide de l'interface
- Personnalisation de l'espace de travail
- Télécharger un template gratuit
- Naviguer entre les pages
- Exercice Créer un document
- Exercice Solution
- Quiz Premiers pas

#### **Paramétrer vos documents**

- Présentation des repères d'un document
- Qu'est-ce que le fond perdu ?
- Changer le format de son document
- Changer les marges et colonnes
- Créer des pages et les supprimer
- Astuce : Onglet propriété
- Quiz Paramétrer vos documents

### **Ouvrir – enregistrer des fichiers InDesign**

- Présentation d'un fichier InDesign
- Enregistrer son document
- A quoi sert un dossier d'assemblage ?
- Comment faire un dossier d'assemblage ?

#### **Le Texte**

- Créer un bloc de texte
- Changer les caractères de texte
- Modifier les caractères individuellement
- Option de paragraphe
- Créer des colonnes dans un bloc
- Option de bloc de texte
- Exercice Instruction
- Exercice Solution

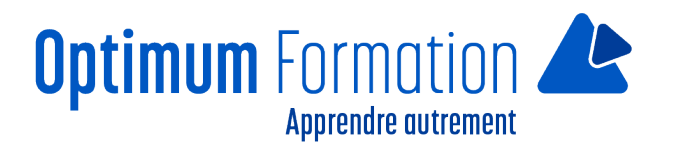

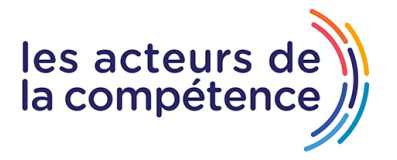

Quiz – Le texte

#### **Dessiner des formes simples**

- Comment dessiner un rectangle et le modifier ?
- Dessiner un carré et une ellipse
- Comment dessiner des polygones ?
- Option des contours de formes
- Outil trait
- Faire des lignes droites avec l'outil Plume
- Dessiner des courbes avec l'outil Plume
- Outil de sélection directe La flèche blanche
- Plume Plus et Plume Moins
- Exercice Présentation
- Exercice Solution
- Quiz Dessiner dans InDesign

#### **Les contours**

- Contours Les premières options
- Les types de contour
- Changer le style des extrémités

#### **La couleur**

- Différence entre RVB et CMJN
- Mettre en couleur dans une forme
- Mettre de la couleur au texte
- Comment créer un dégradé de couleur dans une forme
- Présentation du nuancier
- Créer vos couleurs pour le nuancier
- Outil pipette
- Quiz Couleur et contour

#### **Atelier créatif – Ticket Evénement**

- Présentation de l'atelier
- Création du nouveau document et du fond
- Création de contour
- Recherche de typo et mise en place du titre
- Faire les formes sur le côté
- Finaliser le ticket
- Enregistrement

#### **Les images**

- Importer simplement des images
- Déplacer l'image dans le cadre
- Modifier la taille du cadre et de l'image en même temps

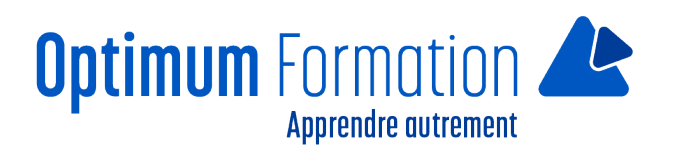

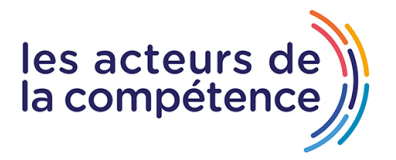

- Ajustement des images
- Mettre une image dans une forme

#### **Le texte – Quelques options supplémentaires**

- Mettre tout en capitales, indice et autres
- Habillage de texte par rapport au cadre de sélection
- Les autres options de l'habillage de texte
- Ecrire le texte le long d'une forme
- Quiz Images et texte

#### **Atelier créatif – Menu Café**

- Présentation de l'atelier
- Création du nouveau document
- Mise en place du fond et des grains de café
- Mise en place du titre
- Ecrire le 1er bloc texte
- Finalisation du menu

#### **Affichage et repères**

- Placer des règles sur le document
- Les repères commentés
- Grille et magnétisme
- Régler les paramètres de la grille

#### **Les gabarits**

- Créer son premier gabarit
- Créer un nouveau gabarit
- Libérer les éléments de gabarit
- Quiz Repères et gabarits

#### **Alignement**

- Comment aligner les objets entre eux
- Répartition de l'espace

#### **Atelier créatif – Papier En-tête**

- Présentation de l'atelier
- Création du nouveau document
- Dessiner la partie de gauche
- Corriger l'alignement
- Placer les images sur le document
- Utiliser le texte pour mettre les infos
- Ecrire le bloc de texte et signature
- Libérer les éléments de gabarit

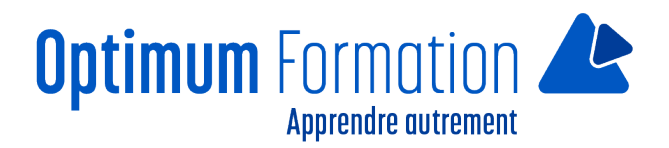

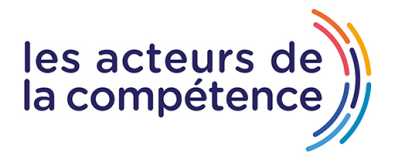

Enregistrer le document et l'assembler

#### **Les effets**

- Transparence d'un objet ou d'un texte
- Effet ombre portée
- Le contour progressif

#### **Atelier créatif – Affiche**

- Présentation de l'atelier
- Création du nouveau document
- Dessin des premières formes
- Créer les dégradés et le cercle
- Ombres portées et insertion d'image
- Générer les titres
- Finalisation de la création de l'affiche

#### **Les liens des images**

- Qu'est-ce qu'un lien ?
- Modifier un lien et incorporer
- Corriger un lien manquant

#### **Corriger les erreurs**

- Corriger une erreur d'image
- Corriger une erreur de texte en excès

#### **Exportations**

- Exporter en PDF
- Mettre des traits de coupe sur son PDF
- Exporter pour le web et en JPG

### **Atelier créatif – Newsletter Quicksilver**

- Présentation de la newsletter
- Création du format de document
- Mettre la 1re image
- Installer la typo et le premier bloc de texte
- Mettre le bouton et dupliquer le bloc
- Mettre à jour le 2e bloc
- Finalisation de la newsletter

#### **Atelier créatif – Carte de visite**

- Présentation de l'atelier
- Création du nouveau document
- Importer la photo dans la forme
- Dessiner le carré de couleur

## Finaliser le recto

- Importer l'image du verso
- Ecrire le titre du verso
- Finaliser le dernier bloc de texte
- Bien enregistrer et exporter pour l'imprimeur

## **Atelier créatif – Catalogue 4 pages**

- Présentation de l'atelier
- Création du nouveau document
- Création de la 1re de couverture
- Importer les premières images
- Mise en place du bloc texte
- Finaliser le bloc information
- Création de la page 3
- Création de la dernière de couverture
- Enregistrement et export

## **Sensibilisation RSE**

A l'écoute de l'environnement nous sensibilisons nos stagiaires à toutes les solutions permettant de réduire l'empreinte carbone, la pollution, la déforestation, avec des démarches écoresponsables transmises en formation.

## **Suite ADOBE InDesign – Illustrator – Photoshop – transitions écologiques :**

Choix de couleurs composées d'un minimum d'encres mélangées

Compositions évitant les aplats de couleurs conséquents

Incorporation de profils isocoated v2 300 ECI limitant la charge d'encre dans les PDF dédiés à l'impression OFFSET et numérique

Choix d'imprimeurs labélisés imprim'vert privilégiant les encres sans siccatifs métalliques, sans micro plastiques, sans odeurs et sans antioxydants et également les papiers recyclés en conformité avec les labels PEFC, FSC…

## **InDesign – transitions numériques :**

Nous encourageons la conception de catalogues numériques de type flibook html5 en remplacement des catalogues papier traditionnels, à la création de formulaires et questionnaires PDF en remplacement des versions papiers et plus généralement à la dématérialisation des documents.

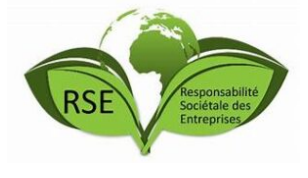

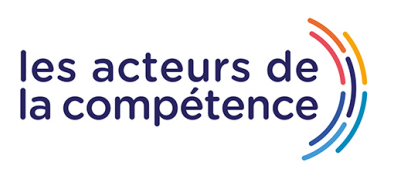

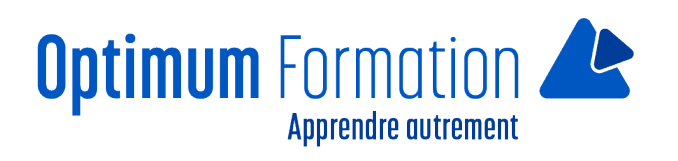